## **Deleting Selected Files**

Deletes the selected files.

## **CAUTION:**

● Deleted files cannot be restored.

*1* Select the playback mode.

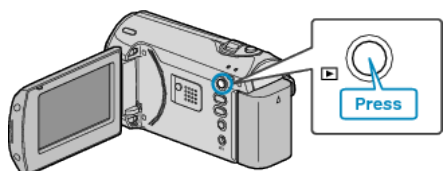

*2* Press MENU to display the menu.

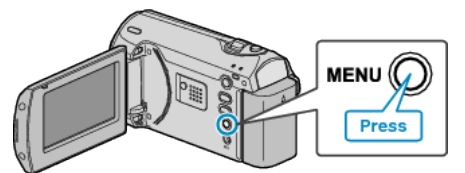

*3* Select "DELETE" with the ZOOM/SELECT lever and press OK.

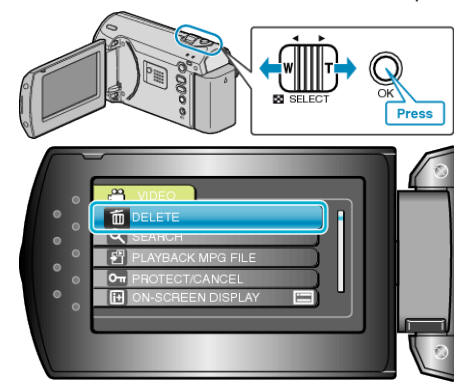

*4* Select "FILE SELECT" and press OK.

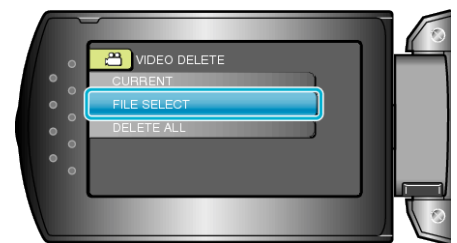

*5* Select the desired file and press OK.

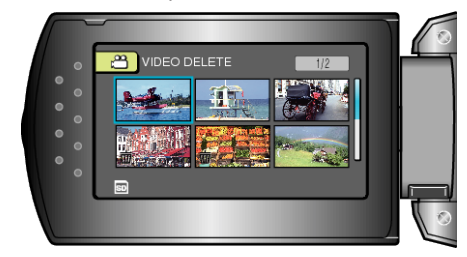

- A delete mark appears on the selected file. To remove the delete mark, press OK again.
- After selecting all the files to delete, press MENU.
- *6* Select "EXECUTE AND QUIT" and press OK.

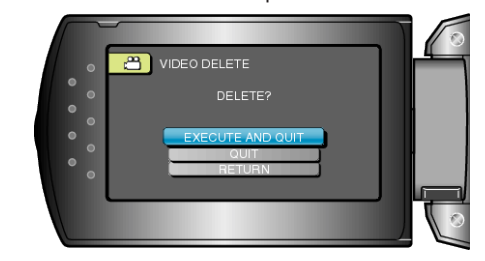

- After deleting, press OK.
- **Memo:** ● Files that are protected cannot be deleted. Release protection before deleting the file.